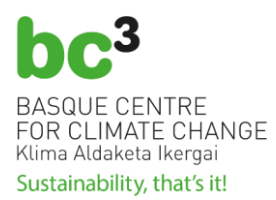

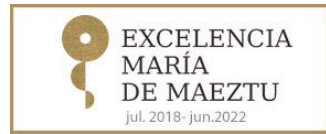

# **INSTRUCCIONES PARA LA LICITACIÓN ELECTRÓNICA EN BC3**

El centro de investigación BC3 BASQUE CENTRE FOR CLIMATE CHANGE – KLIMA ALDAKETA IKERGAI, es una Asociación sin ánimo de lucro.

En virtud de lo establecido en el artículo 3.1.k, de la Ley 9/2017, de Contratos del Sector Público, por la que se transponen al ordenamiento jurídico español las Directivas del Parlamento Europeo y del Consejo 2014/23/UE y 2014/24/UE, de 26 de febrero de 2014, el BC3 BASQUE CENTRE FOR CLIMATE CHANGE – KLIMA ALDAKETA IKERGAI (en adelante, BC3) tiene la consideración de poder adjudicador no Administracion Pública y, por lo tanto, está sometido a dicha normativa en sus actividades de contratación.

El Perfil del Contratante de BC3 BASQUE CENTRE FOR CLIMATE CHANGE – KLIMA ALDAKETA IKERGAI publica toda la información requerida por la Ley 9/2017, de Contratos del Sector Público y la normativa vigente en materia de transparencia, de este modo, dicho perfil está integrado en la Plataforma de Contratación Pública en Euskadi.

[https://www.contratacion.euskadi.eus/w32-](https://www.contratacion.euskadi.eus/w32-1084/es/contenidos/poder_adjudicador/poder290/es_doc/es_arch_poder290.html) [1084/es/contenidos/poder\\_adjudicador/poder290/es\\_doc/es\\_arch\\_poder290.html](https://www.contratacion.euskadi.eus/w32-1084/es/contenidos/poder_adjudicador/poder290/es_doc/es_arch_poder290.html)

## **a) Información pública de todos los expedientes licitados**

La relación de todas las licitaciones, abiertas, en tramitación y cerradas, se encuentran disponibles en apartado Perfil del Contratante dentro del portal web de BC3. Además, BC3 pública también toda la información relacionada con cada expediente de contratación en la Plataforma de Contratación Pública en Euskadi.

#### **b) Presentación de ofertas telemáticas**

BC3 utiliza la **Plataforma de Contratación Electrónica** "**eFundanet",** para la adquisición de suministros, prestación de servicios o contratación de obras, según las necesidades originadas, desde la cual los interesados o interesadas en las ofertas publicadas por BC3 pueden informarse, inscribirse y presentar la documentación requerida para dichas ofertas.

La Plataforma "**eFundanet**" es una Plataforma de Contratación Electrónica diseñada para BC3, homologada por la Subdirección General de Coordinación de la Contratación Electrónica del Ministerio de Hacienda.

En la WEB de BC3 en su página del perfil del contratante (https://www.bc3research.org/perfil\_del\_contratante) se puede acceder al presente documento con las instrucciones para licitar electrónicamente, y consultar toda la información relativa a la contratación electrónica.

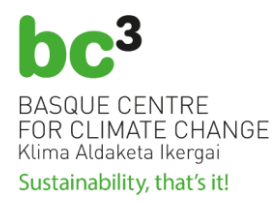

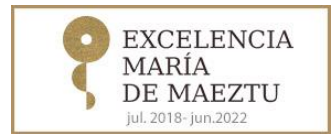

Para acceder y poder enviar su oferta a las licitaciones electrónicas abiertas a través de la Plataforma de Contratación Electrónica de BC3, así como a la consulta de expedientes electrónicos, el/la usuario/a primero deberá registrarse en dicha Plataforma de Contratación Electrónica. Deberá cumplimentar los datos identificativos que se solicitan, incluyendo los de la persona de contacto y las claves con las desea acceder, tal y como se verá más adelante.

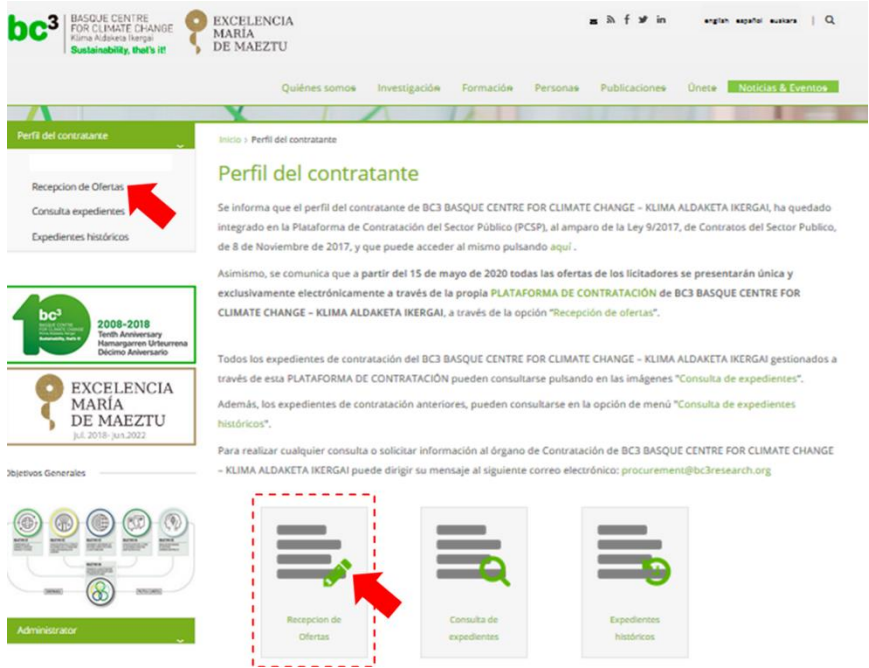

Al clicar sobre el icono "**Recepción de ofertas**" o sobre la opción "**Recepción de ofertas**" del menú de la izquierda, accederá a la página donde se debe realizar el registro o si ya está dado de alta y es usuario o usuaria, es la página donde iniciar la sesión:

[\(https://bc3.fundanetsuite.com/eFundanet/Identificacion/IdentificacionFrw.aspx?ReturnUrl](https://bc3.fundanetsuite.com/eFundanet/Identificacion/IdentificacionFrw.aspx?ReturnUrl=%2feFundanet%2fBienvenidaFrw.aspx&cultura=es-es) [=%2feFundanet%2fBienvenidaFrw.aspx&cultura=es-es](https://bc3.fundanetsuite.com/eFundanet/Identificacion/IdentificacionFrw.aspx?ReturnUrl=%2feFundanet%2fBienvenidaFrw.aspx&cultura=es-es) ).

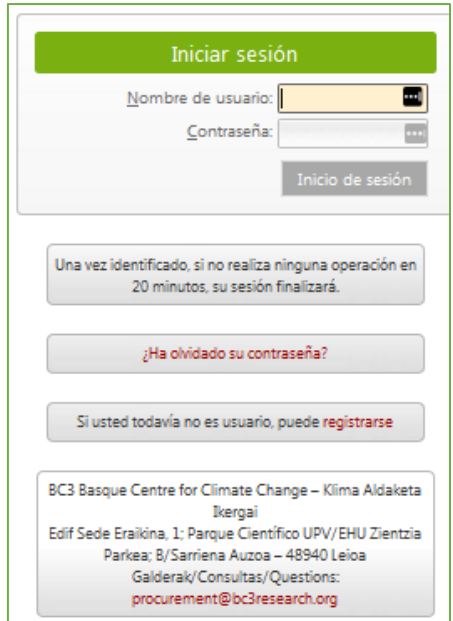

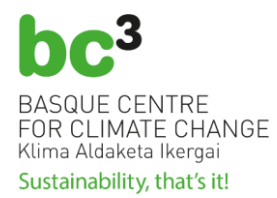

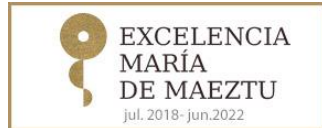

#### Para registrarse deberá darse de alta en:

[\(https://bc3.fundanetsuite.com/eFundanet/Registro/RegistroUsuariosFrw.aspx](https://bc3.fundanetsuite.com/eFundanet/Registro/RegistroUsuariosFrw.aspx) )

Al solicitar darse de alta en la Plataforma de Contratación Electrónica de BC3 se encontrará con la siguiente pantalla:

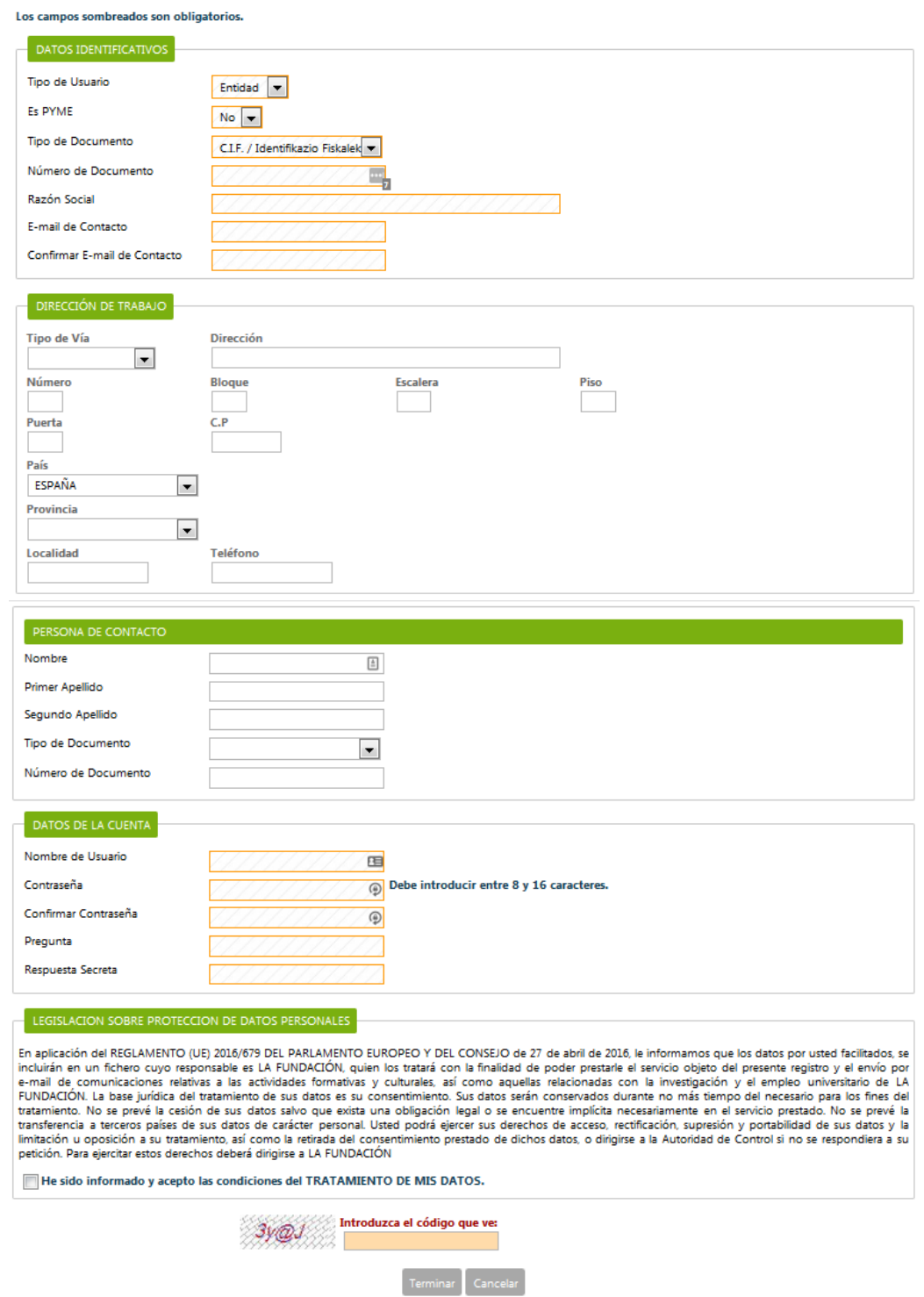

Una vez finalizado el registro correctamente, le aparecerá una pantalla de confirmación.

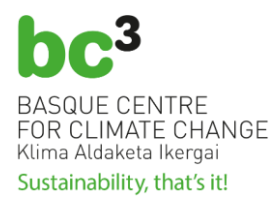

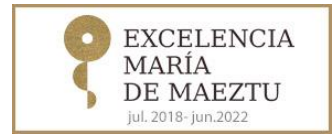

Además, se le enviará un correo electrónico de confirmación de registro desde la Plataforma de Contratación Electrónica de BC3, "eFundanet".

### Cuando reciba el correo electrónico, podrá acceder a **la Plataforma de Contratación Electrónica de BC3 "eFundanet"**.

En la Plataforma se encuentra un menú de **Ofertas** y dos opciones posibles:

- **Expedientes ofertables**: Son aquellos expedientes de contratación abiertos para la presentación de ofertas y dentro de uno se puede acceder a la información básica del mismo, así como, la documentación relacionada (Pliegos, composición de las mesas de contratación, apertura de sobres, valoraciones, adjudicaciones, formalizaciones de los contratos, etc.).
- **Expedientes ofertados**: Son aquellos expedientes de contratación en los que el/la usuario/a ha presentado una oferta. Desde cada expediente se podrán consultar los datos básicos, el resguardo de presentación y la documentación relacionada, pero en ningún caso la documentación presentada.

#### **b.1) EXPEDIENTES OFERTABLES**

En esta sección, se mostrarán aquellos expedientes en los que es posible enviar una oferta además de aquellos expedientes que todavía no están adjudicados y tienen algún sobre pendiente de abrir. En la pantalla, se mostrarán la referencia, el título y la fecha de publicación del expediente en la Plataforma de Contratación Electrónica de BC3, "eFundanet".

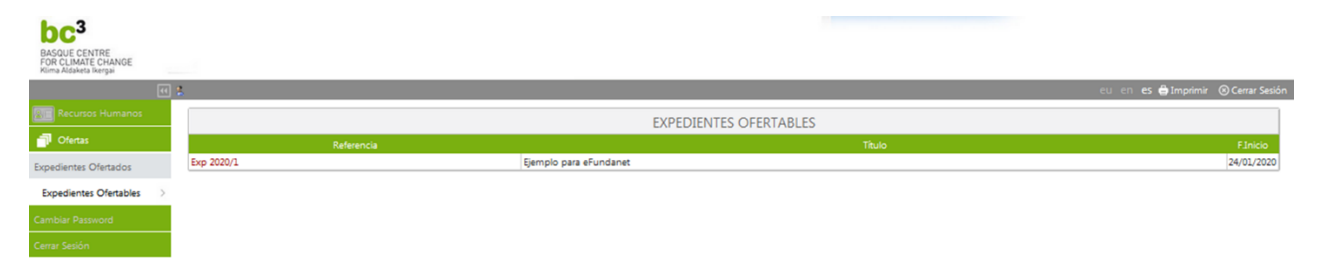

Haciendo click en la referencia del expediente, se podrá acceder a toda la información adicional como el plazo máximo de presentación de propuestas, los pliegos que regirán la licitación, composición de las mesas de contratación, apertura de sobres, valoraciones, adjudicaciones, formalizaciones de los contratos, etc. Es decir, toda la documentación relacionada con el expediente.

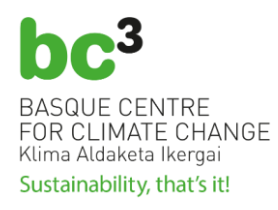

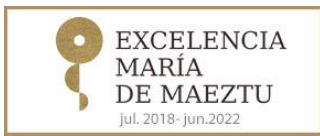

-3 BASQUE CENTRE

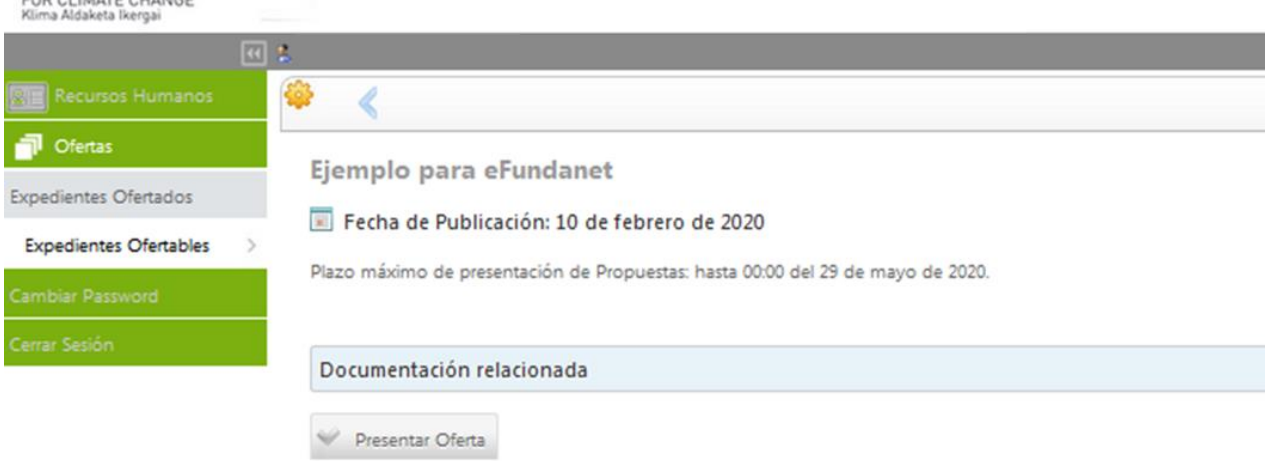

Dentro de esta opción se puede iniciar el proceso de presentación de propuesta a través del botón "**Presentar Oferta**".

BC3 configurará cada expediente a licitar estableciendo el número de sobres a presentar y el criterio de cifrado a aplicar antes de ser almacenado en el sistema de información. Para presentar telemáticamente la documentación de una licitación se debe acceder a la relación de licitaciones abiertas y acceder al expediente deseado. El sistema mostrará el número de sobres requeridos para cumplimentar. Para cada sobre se deberán incorporar los documentos exigidos, en los pliegos. Solamente se aceptarán las ofertas que hayan cumplimentado todos los sobres y que sean entregadas antes de que finalice el plazo de entrega establecido.

Cuidado, cada documento no puede superar los **4MB**. Los documentos deberán de ser documentos PDF y se deberán de seguir exactamente las instrucciones de los pliegos para saber qué documento adjuntar a cada uno de los sobres.

Los sobres quedan lacrados internamente de forma automática por la Plataforma de Contratación Electrónica de BC3 "eFundanet", y se desencriptaran en la fecha marcada para el acto de apertura de sobres.

El/La licitador/a podrá adjuntar la documentación requerida y finalmente concluir el proceso a través del botón "**Confirmar Oferta**".

Es muy importante confirmar la oferta antes de la fecha y hora límite, pues en caso contrario no se permitirá concluir el proceso de presentación.

Finalmente, tras confirmar la oferta, se emitirá un resguardo de la presentación de dicha oferta.

Es muy importante que se conserve el resguardo de presentación de oferta, por si se produjera algún problema con su propuesta.

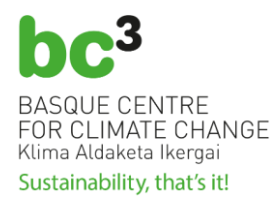

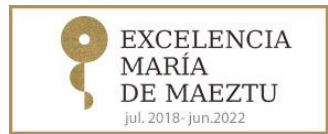

Todos los documentos incorporados en cada sobre se almacenan de manera cifrada en el sistema de información, y serán descifrados/desencriptados para ser legibles en el momento de la celebración de las Mesas. Cada sobre puede ser descifrado de manera independiente.

#### **b.2) EXPEDIENTES OFERTADOS**

Los/las licitadores/as podrán acceder a través de la **Plataforma de Contratación Electronica de BC3, "eFundanet"** a los procedimientos de contratación en los que ha presentado una oferta.

Desde cada expediente se podrá consultar los datos básicos, el resguardo de presentación y la documentación relacionada, pero en ningún caso la documentación presentada.

Si tiene alguna duda en relación con el registro o una vez registrado para presentar la oferta o consultar sus expedientes, por favor remita un correo electrónico a [procurement@bc3research.org](mailto:procurement@bc3research.org)

**c) Obtención de información adicional sobre un expediente abierto para licitación y subscrición a la información que se publica sobre un expediente determinado**

En cada una de las licitaciones abiertas se permite que cualquier persona interesada formule las preguntas que desee en forma telemática. Todas las respuestas se mostrarán de manera pública. No es necesario registrarse para formularlas preguntas. Además, también podrá subscribirse a la información que se publica sobre un expediente determinado.

Para ello, puede pulsar en la opción "**Consulta de Expedientes**", del menú de la izquierda o sobre la imagen "**Consulta de Expedientes**":

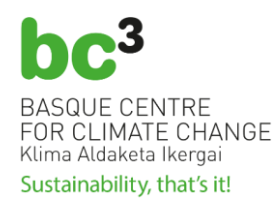

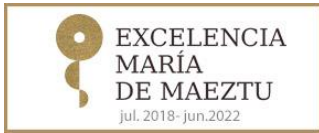

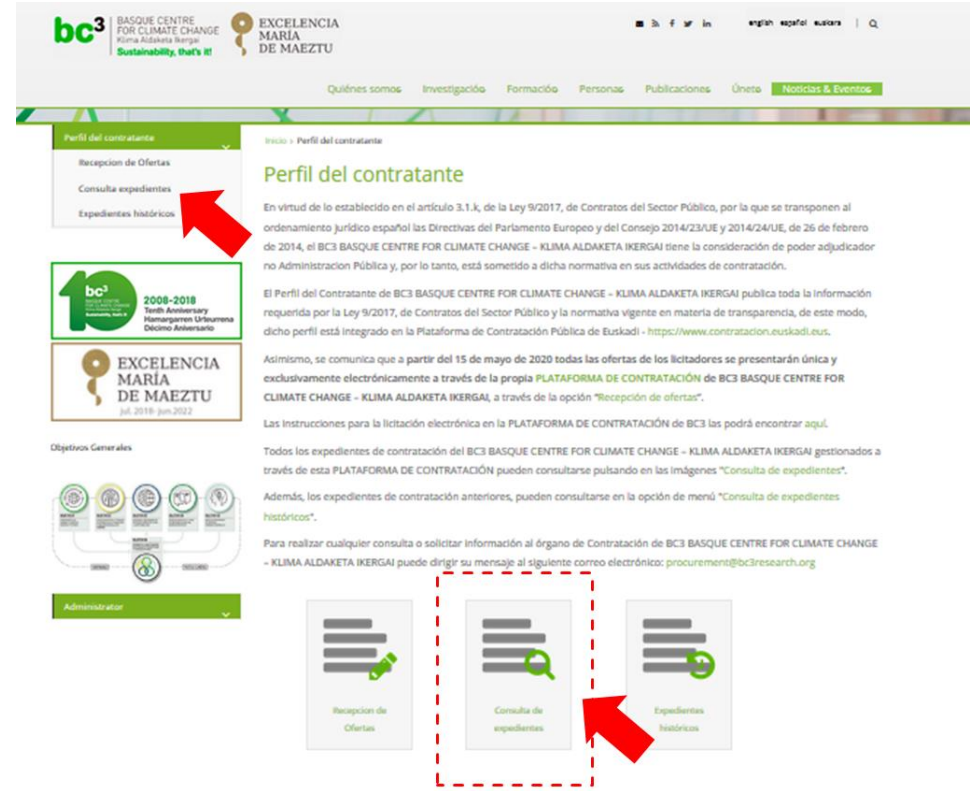

Una vez pulsada dicha opción le aparecerá la siguiente pantalla:

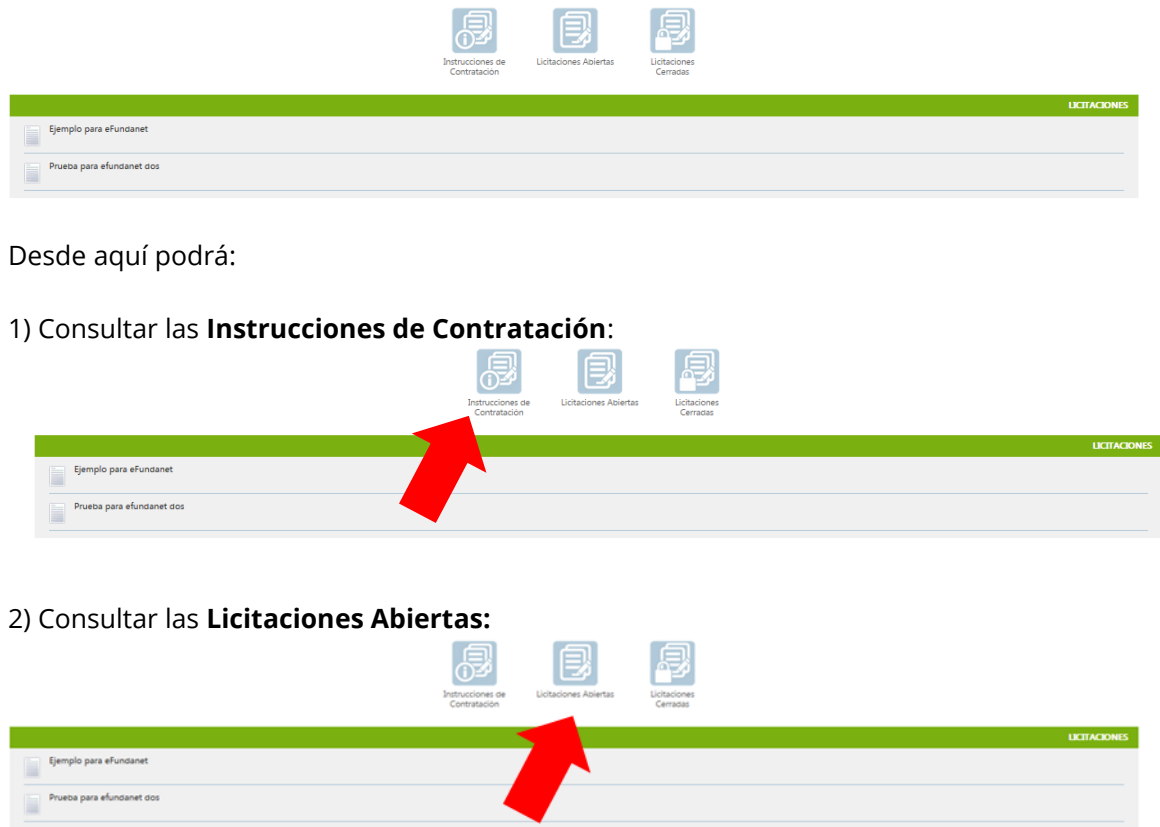

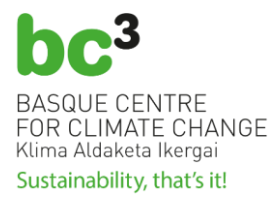

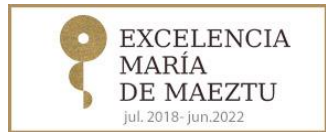

## 3) Consultar las **Licitaciones Cerradas**, tramitadas mediante la Plataforma de Licitación Electrónica de BC3 **"eFundanet"**:

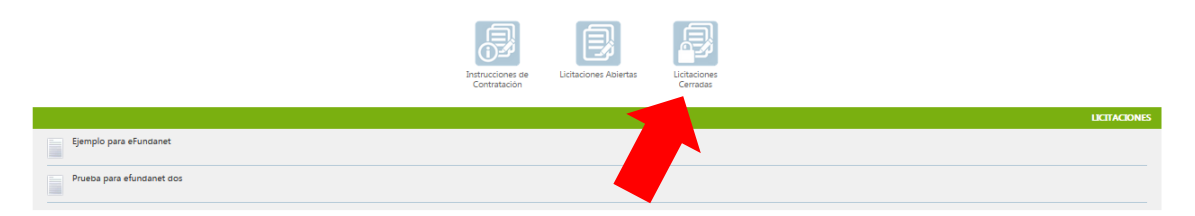

Si está interesado o interesada en formular una pregunta o subscribirse a la información que se publica sobre un expediente determinado, solamente deberá seleccionar la licitación sobre la que tiene interés (ejemplo: licitación "Ejemplo para eFundanet").

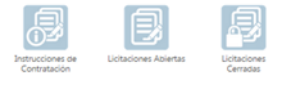

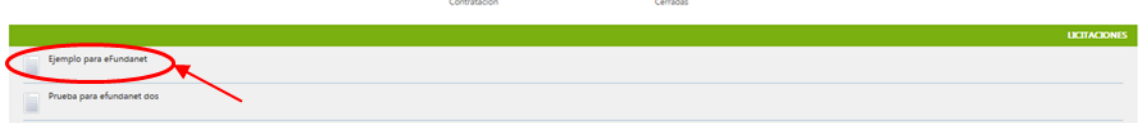

Después se le abrirá la siguiente pantalla con la información de la licitación:

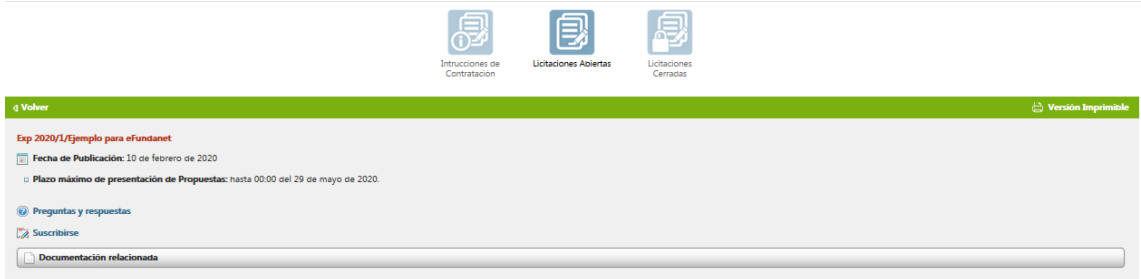

Y desde aquí, podrá realizar la pregunta que desee a través de la opción "**Preguntas y respuestas**". En cada una de las licitaciones abiertas se permite que cualquier persona interesada formule las preguntas que desee en forma telemática. Todas las respuestas se mostrarán de manera pública. No es necesario registrarse para formular las preguntas.

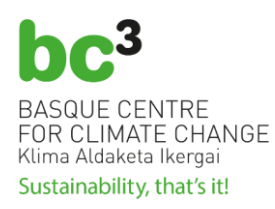

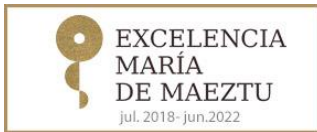

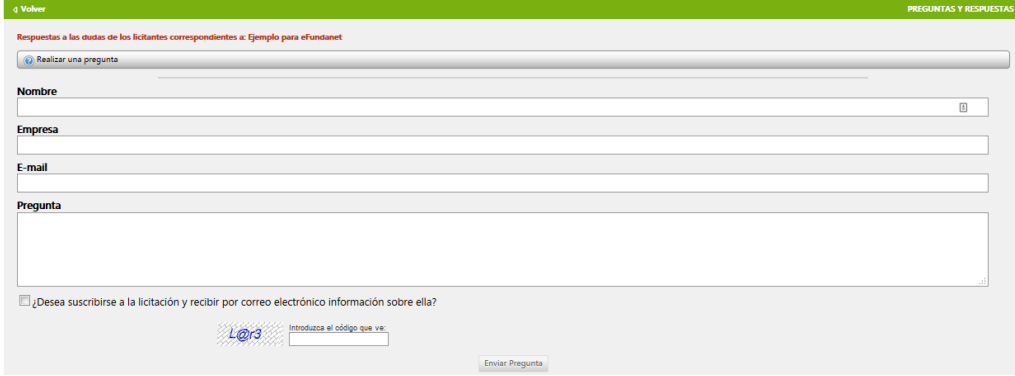

O también podrá suscribirse como interesado o interesada en una determinada licitación y solicitar su inclusión en la lista para recibir, en la dirección de email que indique, las notificaciones que se produzcan en el marco de esa licitación, a través de la opción "**Suscribirse**".

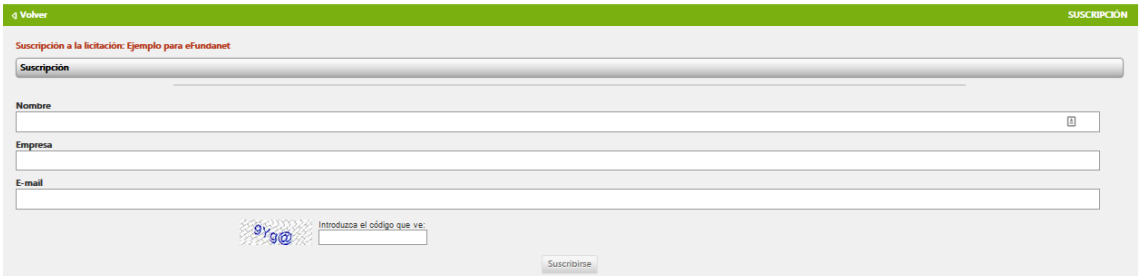

## **d) Consulta de expedientes históricos**

A través de la opción de menú "**Expedientes históricos**" o de la imagen "**Expedientes históricos**" podrá consultar los expedientes históricos de BC3, no tramitados mediante la Plataforma de Contratación Electrónica de BC3.

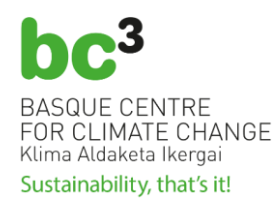

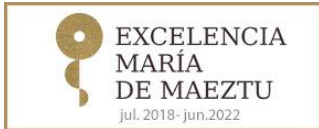

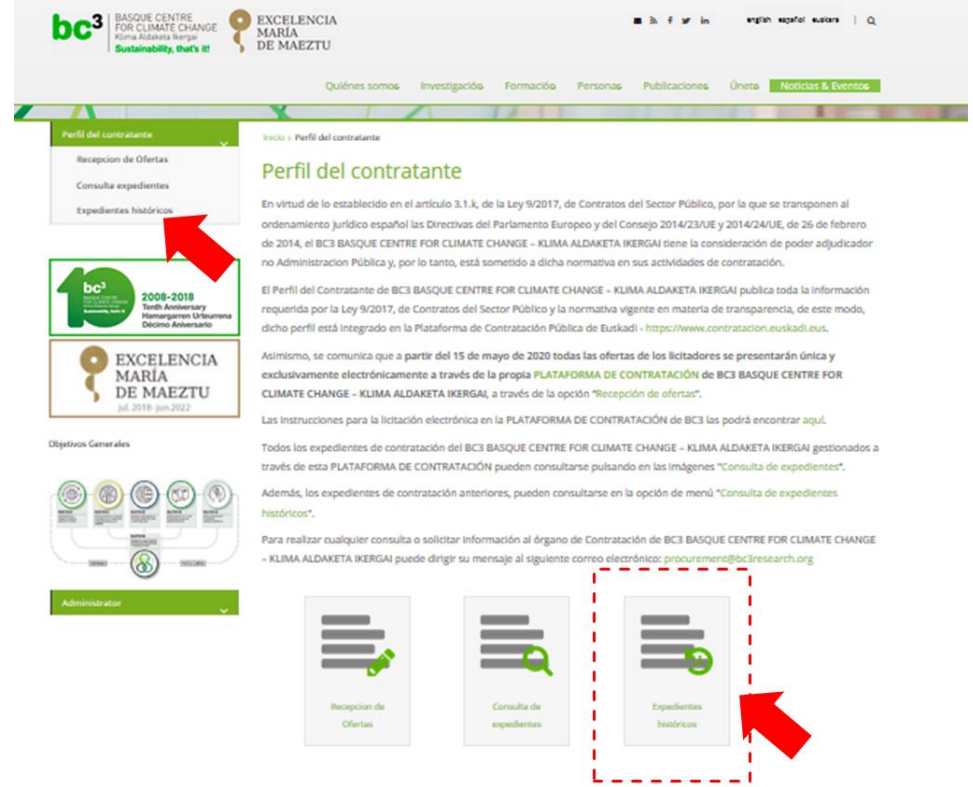

Una vez seleccionada dicha opción, aparecerá el listado de los expedientes históricos:

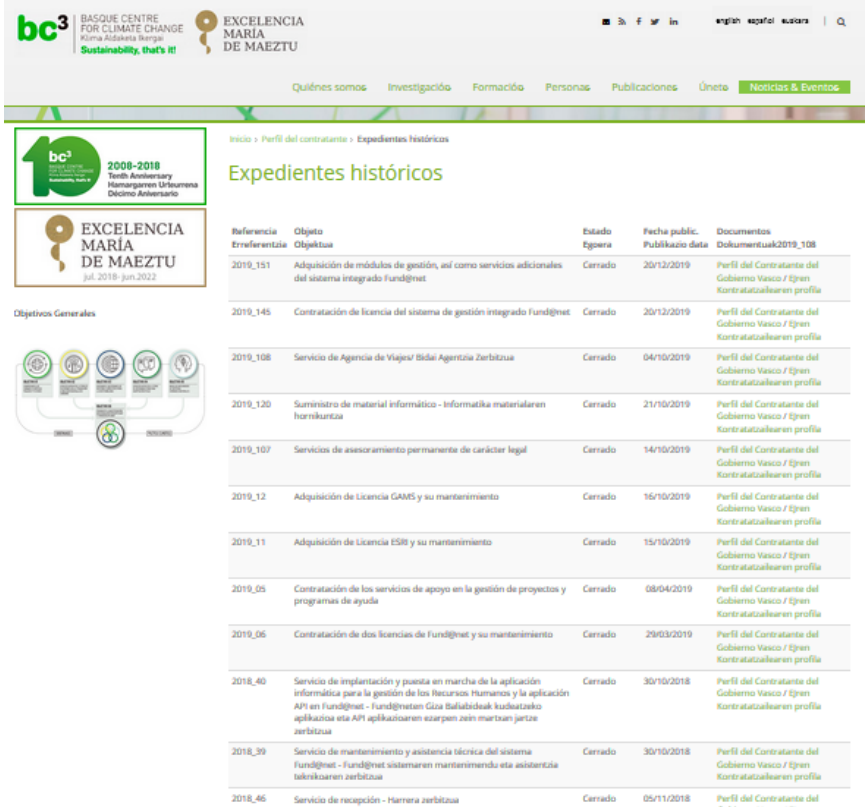